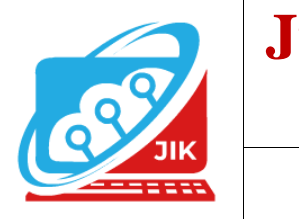

# **JurnalInformatika dan Komputer (JIK)**

**Vol. 12 No. 2 (2021) ISSN Media Cetak : 2089 – 4384**

## SISTEM INFORMASI LAYANAN KEPENDUDUKAN DESA KARANG SARI MUARA ENIM BERBASIS WEB MENGGUNAKAN PHP DAN MYSQL

**Heru Saputra<sup>1</sup> ,Dian Sri Agustina<sup>2</sup>**

Menejemen Informatika, Universitas Mahakarya Asia, Baturaja Jl. Jendral. A. Yani No 0267 A, TanjungBaru, Baturaja Timur, Ogan Komering Ulu, Sumatera Selatan Telp: (0735)326169 ; Fax : (0735) 326169 E-mail: <u>[herusaputraepalembang15@gmail.com](mailto:herusaputraepalembang15@gmail.com1,)<sup>1</sup>,</u> [dian.sriagustina@gmail.com](mailto:dian.sriagustina@gmail.com)<sup>2</sup>

*Abstract–Population service information system is a web-based system used to manage the administrative service process of making correspondence. The types of administrative services include domicile certificates, business certificates, temporary id certificates, unmarried certificates, death certificates, certificates of inadequacy. The creation of correspondence in Karang Sari Village still uses bookkeeping atatu archives manually. From the bookkeeping or archive will then be glued into Microsoft Word to be printed as a report, not to mention the officer will serve the community in the creation of correspondence so that in the process it takes more time to perform the service of population administration properly. On the basis of these problems was built a web-based Population Service information system to perform rapid and appropriate administrative services*

*This web-based Information System of Development Services using Php and mysql programming languages serves to facilitate the administrative officer in the Karang Sari Village Head's Office in terms of making correspondence administration. This system has several menus created, namely Home, Mail Data, reports, users, and logout. This Population Service data menu has sub menus namely sub menu of domicile certificates, business certificate sub menus, sub menus of temporary id certificates, sub menus of unmarried certificates, sub menus of death certificates, sub menus of certificates of inadequacy.*

*This research resulted in a website-based mail filing system that contains incoming mail data and outgoing mail data*

*Keywords: Karang Sari Muara Enim Village Office*

**Intisari–**Sistem informasi layanan kependudukan adalah sistem berbasis web yang digunakan untuk mengelola proses pelayanan administrasi pembuatan surat-menyurat. Adapun jenis pelayanan administrasi diantaranya adalah surat keterangan domisili, surat keterangan usaha, surat keterangan ktp sementara, surat keterangan belum menikah, surat keterangan kematian, surat keterangan tidak mampu. Pembuatan suratmenyurat di Desa Karang Sari masih menggunakan pembukuan atatu arsip secara manual. Dari pembukuan atau arsip tersebut kemudian akan direkap kedalam *Microsoft Word* untuk dicetak sebagai laporan, belum lagi petugas akan melayani masyarakat dalam pembuatan surat-menyurat sehingga pada prosesnya membutuhkan waktu yang lebih untuk melakukan pelayanan administrasi kependudukan dengan baik. Atas dasar permasalahan tersebut dibangun lah sebuah Sistem informasi Layanan Kependudukan berbasis *web* untuk melakukan pelayanan administrasi yang cepat dantepat**.**

Sistem Informasi Layanan Kependuukan berbasis web ini menggunakan bahasa pemograman Php dan mysql berfungsi untuk mempermudah petugas tatausaha di Kantor Kepala Desa Karang Sari dalam hal pembuatan administrasi surat-menyurat. Sistem ini memiliki beberapa menu yang dibuat yaitu Home, Data Surat, laporan, pengguna, dan logout. Menu data Layanan Kependudukan ini memiliki sub menu yaitu sub menu surat keterangan domisili, sub menu surat keterangan usaha, sub menu surat keterangan ktp sementara, sub menu surat keterangan belum menikah, sub menu surat keterangan kematian , sub menu surat keterangan tidak mampu.

Penelitian ini menghasilkan sebuah sistem pengarsipan surat berbasis website yang berisikan data surat masuk dan data surat keluar.

**Kata Kunci** : Kantor Desa Karang Sari Muara Enim

## **I. PENDAHULUAN**

Kantor Kepala Desa Karang Sari merupakan sebuah instansi pemerintah yang berfungsi untuk memberikan berbagai layanan untuk menjawab kebutuhan sarana dan prasarana teknologi informasi dalam aktivitas pelayananuntuk masyarakat dimana saat ini pengelolahan data kependuukannya dilakukan secara manual sehingga memperlambat kinerja pada instansi tersebut. Pelayanan tersebut perlu dilakukan dengan cepat dan tepat untuk mendapatkan suatu informasi. Media penyimpanan data kependudukannya pun masih menggunakan dokumen- dokumen sehingga rentan kehilangan atau kerusakandata.

Untuk mengatasi kelemahan dan kekurangan tersebut, maka Kantor Desa Karang Sari memerlukan pengembangan suatu sistem yang memberikan informasi tentang pelayanan di desa agar memudahkan para penduduk untuk memperoleh informasi khusunya dalam bidang administrasi surat-meyurat. Dari sistem yang akan dirancang dapat membantu Kantor Kepala Desa Karang Sari dalam mengembangkan visi, misi, kepada masyarakat di wilayah tersebut.

Berdasarkan latar belakang yang telah disampaikan, penulis tertarik untuk meneliti dan membangun sebuah sistem informasi berbasis *web*  dengan judul penelitian **" Sistem Informasi Layanan Kependudukan Desa Karang Sari Muara Enim Berbasis** *Web* **Menggunakan** *PHP dan Mysql* **"** yang diharapakan dapat menyimpan data penduduk secara dinamis serta dapat melayani administrasi surat menyurat Desa Karang Sari secara cepat dan mudah.

## **II. KAJIAN TEORI**

#### **1. Sistem Informasi**

 Menurut hutahaean (2016:3) sistem adalah suatu jaringan kerja dari prosedur-prosedur yang saling berhubungan berkumpul bersama-sama untuk melakukan kegiatan atau untuk melakukan saran tertentu.

 Menurut hutahaean (2016:5) informasi adalah data yang diolah menjadi bentuk yang lebih berguna dan lebih berarti bagi penerimanya. Sumber iinformasi adalah data. Data kenyataan yang menggambarkan suatu kejadian-kejadian dan kesatuan nyata.

## **2. Website**

 Menurut Rohi Abdullah (2016:1) Website atau disingkat web, dapat diartikan sekumpulan halaman yang terdiri dari atas beberapa laman yang berisi informasi dalam bentuk data digital, baik berupa teks, gambar, video, audio dan animasi lainya yang disediakan melalui jalur koneksi internet. Lebih jelasnya, website merupakan halaman-halaman yang berisi informasi yang ditampilkan oleh browser seperti

Mozilla Firefox, Google Chrome, atau yang lainnya, sedangkan internet adalah jaringan yang digunakan untuk mengirim informasi pada website.

## **3. PHP**

Menurut Jubilee Enterprise, *PHP (Perl Hypertext Preprocessor)* merupakan bahasa pemrograman yang digunakan untuk membuat aplikasi berbasis *website*. Sebagai sebuah aplikasi, *website* tersebut hendaknya memiliki sifat dinamis dan interaktif. Memiliki sifat dinamis artinya, *website* tersebut bisa berupa tampilan kontennya sesuai, kondisi tertentu (misalnya menampilan produk yang berbeda-beda untuk setiap pengunjung). Interaktif artinya, *website* tersebut dapat member feedback bagi user (misalnya, menampilkan hasil pencarian produk). PHP merupakan bahasa pemrograman berjenis server-side. Dengan demikian, PHP akan diproses oleh server yang hasil olahannya akan dikirim kembali ke *browser*. Oleh karena itu, salahsatu tool yang harus tersedia sebelum memulai pemrograman PHP adalah server (2017:1).

## **4.MySQL**

Menurut Jubilee Enterprise, (2018:2) MySQL merupakan server yang melayani database. Untuk membuat dan mengolah database, kita dapat mempelajarai pemrograman khusus yang disebut query (perintah) SQL. Database sendiri dibutuhkan jika kita ingin menginput data dari user menggunakan form HTML untuk kemudian diolah PHP agar bisa disimpan kedalam database MySQL.

## 5.XAMPP

Menurut Jubilee Enterprise, XAMPP merupakan server yang paling banyak digunakan. Fiturnya lengkap. Gampang digunakan programmer PHP pemula karena yang perlu anda gunakan hanyalah "menjalankan" salah-satu module bernama Apache yang dapat memproses PHP (2017:2)

## **6.Framewok Codeigniter**

 Menurut Wardana, Framework adalah kumpulan perintah atau fungsi dasar yang membentuk aturan- aturan tertentu dan saling berinteraksi satu sama lain lain sehingga dalam pembuatan aplikasi *website,* kita harus mengikuti aturan dari framework tersebut (2010:3).

 Framework atau dalam bahasa indonesia dapat diartikan sebagai "kerangka kerja" merupakan kumpulan dari fungsi-fungsi/prosedur-prosedur dan *class-class* untuk tujuan tertentu yang sudah siap digunakan sehingga bisa lebih mempermudah dan mempercepat pekerjaan seorang *programer*, tanpa harusmembuat fungsi atau *class* dari awal.

## **7.Sublime Text**

 Menurut Miftah Faridl dalam jurnal yang berjudul "Fitur Dahsyat *Sublime Text 3*" (2015), *Sublime Text 3* adalah teks editor berbasis Python, sebuah teks editor yang elegan, kaya fitur, cross platform, mudah dan simpel yang cukup terkenal di kalangan developer (pengembang), penulis dan desainer. para programmer biasanya menggunakan sublime text 3 untuk menyunting source code yang sedang ia kerjakan. Sampai saat ini sublime text sudah mencapai versi 3.

 Menurut Omar Pahlevi, Astriana Mulyani, Miftahul Khoir dalam jurnalyang berjudul "Sistem Informasi Inventori Barang Menggunakan Metode *Object oriented* di PT. Livaza Teknologi Indonesia Jakarta",(2015), Bos (2014:12) menjelaskan *Sublime Text* merupakan salah satu *text* editor yang sangat *powerful* yang dapat meningkatkan produktivitas dan mengembangkan kualitas kode yang tinggi.

## **8.Database**

Menurut Jubilee Enterprise, Database adalah suatu aplikasi yang menyimpan sekumpulan data. Setiap database mempunyai API tertentu untuk membuat, mengakses, mengatur, mencari, dan menyalain data yang ada didalamnya. Untuk menampung dan mengatur data yang begitu banyak, anda dapat menggunakan *Relational Database Management System (RDMS).* Hal ini disebut relation database karena semua data disimpan dalam tabel-tabel yang berbeda dan dihubungkan berdasarkan relasinya dengan menggunakan primary key dan foreign key. (2014:1)

## 9.Domain Dan Hosting

Menurut Sarwono, untuk membuat website harus memahami istilah domain dan hosting. Jika website di ibaratkan sebuah rumah, domain bisa diibaratkan sebuah seperti sebuah alamat. Nama domain bisa berupa .com, .net .org atau

opsi lainnya. Jika pengguna internet mengetikkan alamat/nama domain yang tepat, maka website anda akan tampil sedangkan Hosting diibaratkan sebuah area untuk membangun rumah (dalam hal ini website). Jadi jika nantinya ingin membuat website dengan kapasitas besar maka ruang hosting juga harus cukup besar (2015:3)

## **10. Boostrap**

 Menurut Zaenal A.Rozi *Boostrap* adalah paket aplikasi siap pakai untuk membuat front-end sebuah website. Bisa dikatakan boostrap adalah tamplate desain web denga fitur flus. *Boostrap* di ciptakan untuk mempermudah proses desain web berbagai tingkat p engguna, mulai dari level pemula hingga yang sudah berpengalaman cukup bermodalkan pengetahuan dasar mengenai HTML dan CSS anda pun siap menggunakan*Boostrap.*

## **III. METODE PENELITIAN**

## **3.1. Sumber dan Teknik PengumpulanData**

Dalam melakukan penelitian ini metode yang dilakukan yaitu :

1. Metode *interview*

*Interview* adalah pengumpulan data dengan cara melakukan tanya jawab langsung kepada pihak yang bersangkutan, dalam hal ini yaitu Kepala Desa Karang Sari Kecamatan Lubai Ulu Kabupaten MuaraEnim.

2. Metode *Observasi*

Metode *Observasi* adalah pengumpulan data yang dilakukan melalui pengamatan langsung kepada subjek penelitian, dalam hal ini pengamatan pada Kantor Desa Karang Sari.

3. Metode Kepustakaan

Metode kepustakaan yaitu metode pengumpulan data yang diarahkan kepada pencarian data informasi melalui dokumen-dokumen, baik dokumen tertulis, foto-foto, gambar, maupun dokumen elektronik yang dapat mendukung dalam proses penulisan.

## **3.2 Rancangan Sistem**

Desain sistem atau dapat dikatakan perencanaan sistem dalam pelaksanaannya mencakup dialog desain *input*, desain situs *web*, desain struktur *link*, situs *web*, serta konfigurasi sistem yang meliputi persiapan *hardware* dan *software* yang akan digunakan. Berikut adalah rancangan desain Sistem Informasi Layanan Kependudukan Desa Karang Sari Muara Enim.

## **3.3 Alat Penelitian**

Dalam melakukan penelitian penulis menggunakan sebuah perangkat berupa laptop dengan spesifikasi sebagai berikut:

- 1. Hardware
	- a. Satu unit laptop Acer ES1-432-C56Y
	- b. RAM 2 GB
	- c. Hardisk 500 GB
- 2. Software
	- a. Sistem Operasi *Windows* 10 Pro
	- b. Program Aplikasi Web Server XAMPP 5.6
	- c. Mozilla firefox
	- d. Sublime Text
	- e. Codeigniter

## **IV. HASIL DAN PEMBAHASAN**

#### **4.1 Desain Tabel**

## **1. tbl admin**

Membangun basis data yaitu bagaimana cara merancang suatu tabel yang akan digunakan untuk menyimpan data dan bagaimana untuk bisa menyimpan data-data apa saja yang perlu disimpan. Berikut basis data yang digunakan

Tabel 1. tbl\_admin.

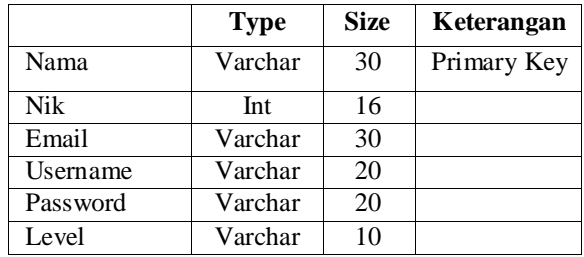

#### **2. tbl\_surat\_keterangan\_domisili**

Tabel 2. Tabel surat keterangan domisili

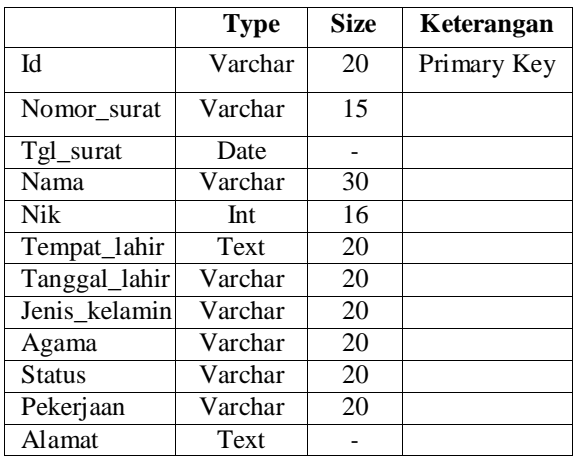

#### **3. tbl\_surat\_keterangan\_usaha**

Tabel3.Tabel surat keterangan usaha

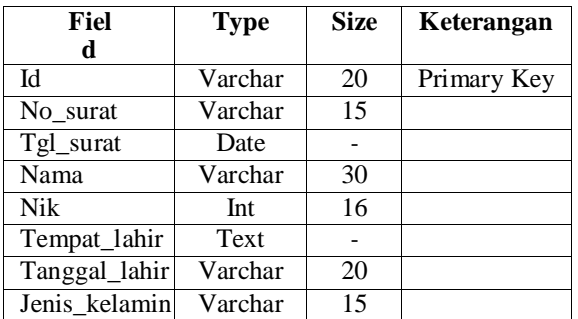

#### **4. tbl\_surat\_keterangan\_ktp\_sementara**

Tabel4. surat\_keterangan\_ktp\_sementara

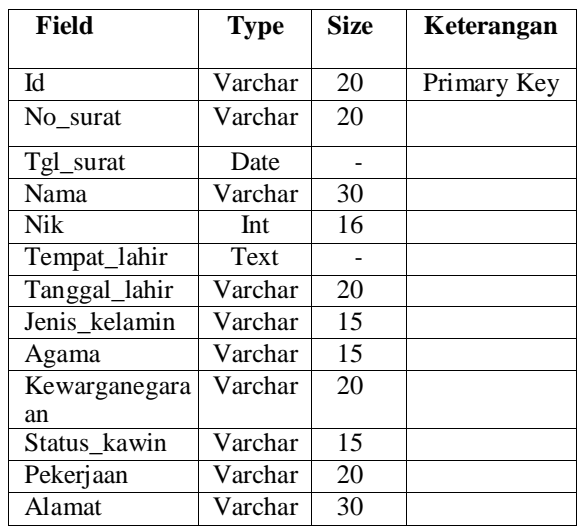

#### **5. tb\_surat\_keterangan\_tidak\_mampu**

Tabel 5. Surat\_keterangan\_tidak\_mampu

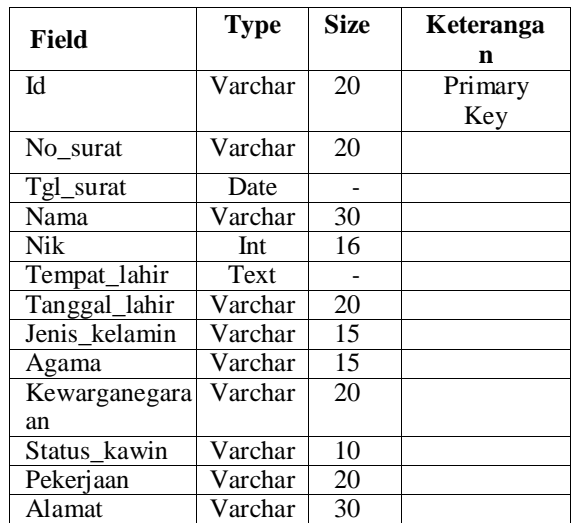

**6. tb\_surat\_keterangan\_kematian Tabel6. Surat keterangan kematian**

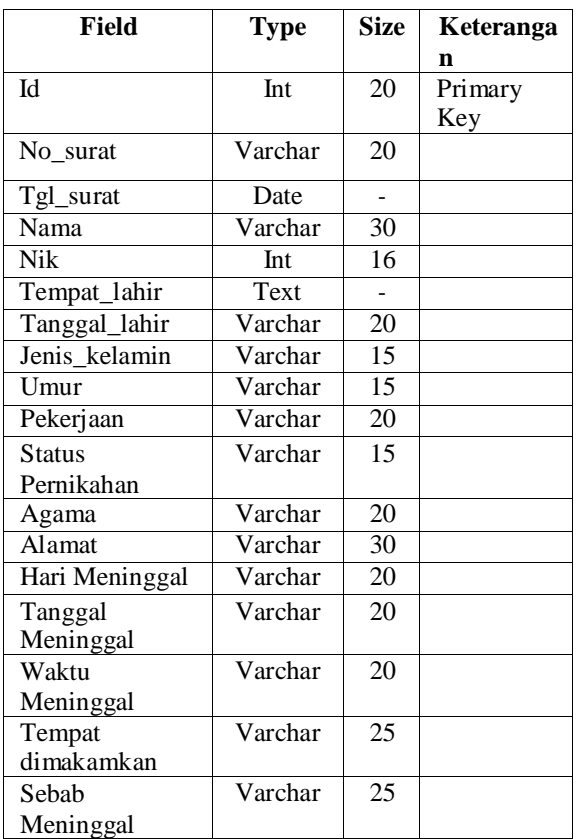

#### **7.tb\_surat\_keterangan\_belum\_menikah**

Tabel7. Surat Keterangan belum menikah

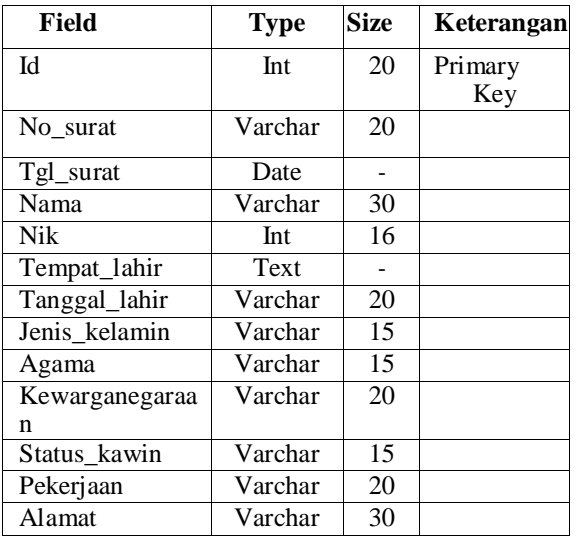

#### **4.2.PembuatanSistem**

Untuk dapat membuat Sistem Informasi Layanan Kependudukan berbasis *web* penulis menggunakan program yang saat ini cukup populer yaitu PHP. Sedangkan *database* yang digunakan adalah MySQL. *Localhost* adalah sebuah *aplikasi* yang dapat digunakan untuk membuat *web server* di dalam komputer).

## 1.XMPP Control Panel v3.2.2

Yang pertama aktifkan terlebih dahulu XAMPP Contol Panel dengan cara Klik *Start* pada bagian Apache dan MySQL.

| Ĥ | XAMPP Control Panel v3.2.2 |              |         |                |  |               |             | Corks           |  |
|---|----------------------------|--------------|---------|----------------|--|---------------|-------------|-----------------|--|
|   |                            | PEN          | Part(s) | <b>Actions</b> |  |               |             | THEMAL          |  |
|   | 100000                     | 5040<br>8703 | 28, 443 | 309            |  | <b>Clerks</b> | Light       | Shift           |  |
|   | 開設区                        | 川沟           | 1006    | 35             |  | Contin        | (Azga)      | <b>Explorer</b> |  |
|   | Fa7a                       |              |         | 30             |  | <b>Deedle</b> | <b>Tags</b> | <b>APVEAK</b>   |  |
|   | Woon                       |              |         | Skit           |  | Zde Rg        | Lope        | THE:            |  |
|   | Turncurt                   |              |         |                |  | Dieful.       | 1.1048      |                 |  |

Gambar1. Tampilan Awal Menu XAMPPcontrol panel

## 2. PHPMyadmin

 Sesudah mengaktifkan XAMPP, buka pada Aplikasi Google Chrome ketik

 [http://localhost/PHPMYADMIN.](http://localhost/PHPMYADMIN) Selanjutnya buatdatabase table Instansi, bagian, surat masuk dan suratkeluar.

| --                          | of the party                        |                                 |
|-----------------------------|-------------------------------------|---------------------------------|
| ш<br>                       |                                     |                                 |
| <b>Start County</b>         | of channels<br>an Ibadi             | 3. Keller<br>J. Scott - P. Gold |
| <b>HIGHLIGHT</b>            |                                     |                                 |
| m                           |                                     |                                 |
| 4104144                     |                                     |                                 |
| $-$ 0.04 and 0.04<br>an air |                                     |                                 |
|                             |                                     |                                 |
| the process.                |                                     |                                 |
|                             |                                     |                                 |
| lee en                      | 1481                                |                                 |
| C.A.C.                      |                                     |                                 |
| Citation in                 | $-7645244$<br>Mill and Constitution |                                 |
| O touch.                    | and amount in 1995 areas            |                                 |
| <b>COLAMN</b>               | --                                  |                                 |
| 0.448                       | Miller and the China and            |                                 |
| Ci kome                     | and service there are               |                                 |
| 17. Militar                 | as their trime<br><b>ATLANTA</b>    |                                 |
| 744                         | arts with all the Delawar           |                                 |
| 0.838                       | taria mano o di labi annote         |                                 |
| CTA-men                     | and a second to the determination   |                                 |
| DAR                         | allow against the determinant       |                                 |
| CO Brown                    |                                     |                                 |
| <b>Links</b>                |                                     |                                 |
|                             |                                     |                                 |

Gambar2. Tampilan Awal Menu Database PHPMYADMIN

## **3. Instal Codeigniter**

Download *[https://codeigniter.com/download.](https://codeigniter.com/download)*

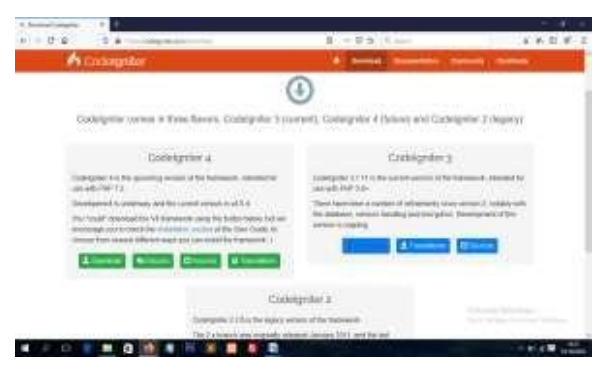

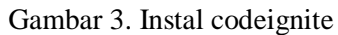

100

## Jurnal Informatika dan Komputer

 **4. Masukkan File pada aplikasi yang sudah di download tadi**

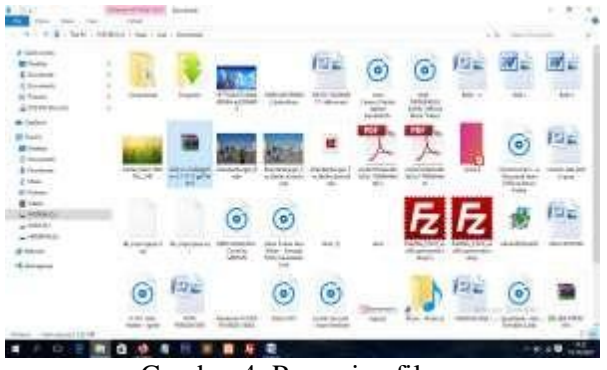

Gambar 4. Pencarian file

## **5. Apload Website**

 Setelah *web* Sistem Informasi Layanan Kependudukan Desa Karang sari telah selesai dibuat, maka proses selanjutnya yang harus dilakukan adalah meng-*upload file-file* Sistem Informasi Layanan Kependudukan Desa Karang Sari ke *server cPanel.* Tetapi yang harus dilakukan terlebih dahulu adalah melaksanakan pemesanan dan melakukan *domain* dan *hosting.* Jika telah melakukan pemesanan dan melakukan proses pembayaran maka *web hosting* akan segerah aktif. Pembelian *hosting* dan *domain* melalui *Rumahhosting.co.id.*

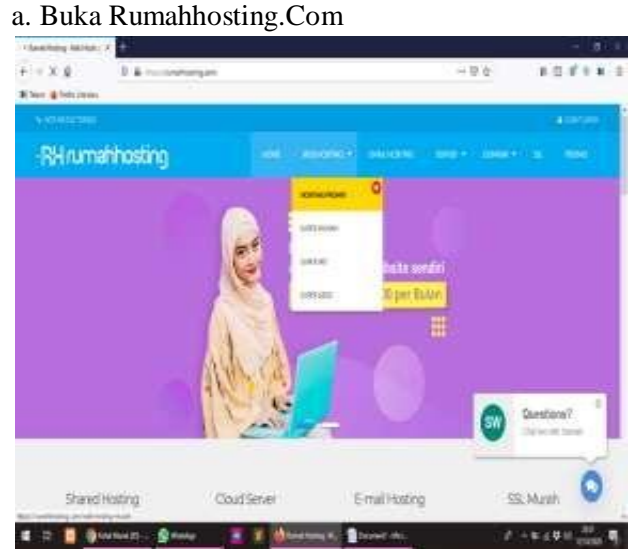

Gambar5.Tampilan Halaman Rumahhosting.Com

b. Ketikan nama domain seperti di gambar *karangsaridesa.id* kemudian klik Cek.

Gambar 6. Tampilan Halaman Pilih Domain

c. Selanjutnya pada halaman cara pembayaran untuk melanjutkan. Gambar 7. Halaman Tinjau dan Bayar

## **6. Filezilla**

## Setelah selesai buka *Aplikasi Filezilla.*

Gambar 8. Tampilan Halaman *Aplikasi Filezilla*

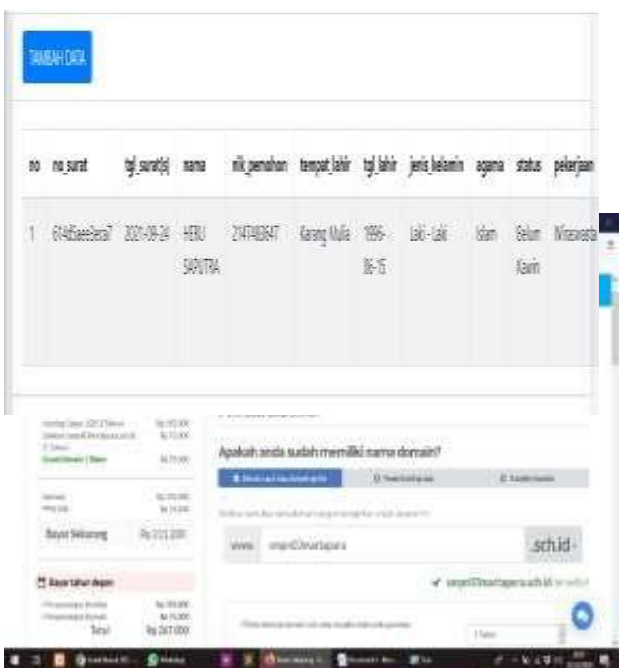

## **1.4 Implementasi Sistem**

**1. Halaman Login**

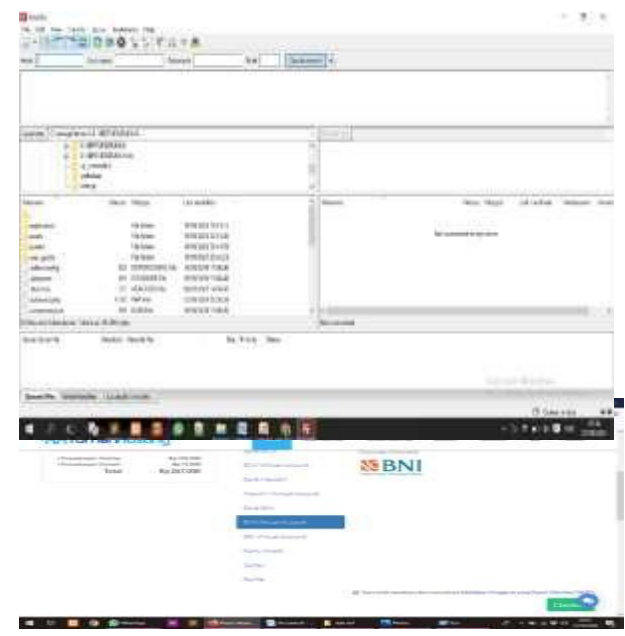

101

Pada halaman login, admin diharuskan untuk memasukan username dan password, setelah admin memasukan username dan password maka sistem secara otomatis mengarahkan pengguna ke halaman yang sesuai dengan level admin

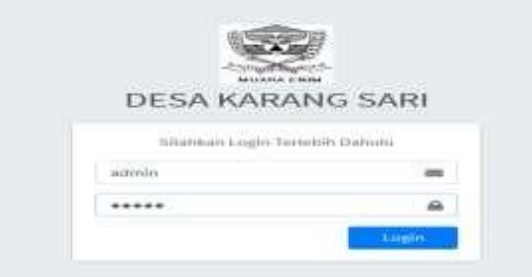

Gambar 9. Halaman Login

#### **2. Halaman Home**

 Halaman home menampilkan statistik data pada sistem, mulai dari pembuatan surat keterangan domisili, surat keterangan usaha, surat keterangan ktp sementara, surat keterangan belum menikah, surat keterangan tidak mampu, surat keterangan kematian.

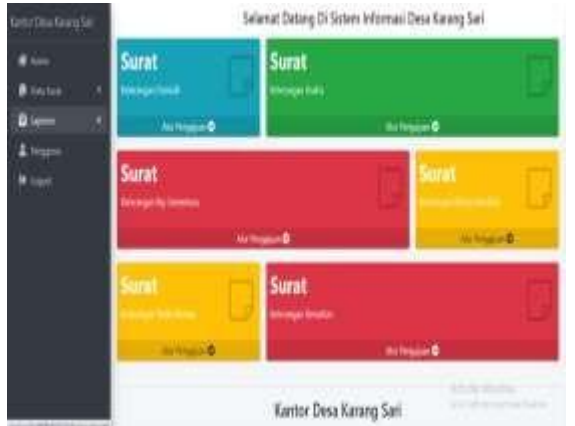

Gambar 10. Halaman Home

## **3. Surat Keterangan KTP Sementara**

 Pada halaman surat keterangan KTP Sementara, pengguna dapat melihat seluruh data pembuatan surat keterangan KTP Sementara yang ada pada sistem. Halaman surat keterangan KTP Sementara memiliki beberapa tombol aksi yaitu

Gambar 11. Halaman Keterangan KTP Sementara

## **4. Surat Keterangan Kematian**

 Pada halaman surat keterangan belum menikah, admin dapat melihat seluruh data pembuatan surat keterangan kematian yang ada pada sistem. Halaman surat keterangan kematian memiliki beberapa tombol aksi yaitu

|      |             | no NomerSust TanggalSust KamaLengkap AKFennohon TengatLahir Tanggallahir JenisKelanin aksi |           |          |      |    |     |
|------|-------------|--------------------------------------------------------------------------------------------|-----------|----------|------|----|-----|
| 1.1  | <b>图据 1</b> |                                                                                            | $-1$ $-1$ |          | 司书集  |    | ŒM. |
| 2 第1 | 期得】         | Techan                                                                                     | 其容解解      | February | "彩印台 | 地域 | 田陽  |

Gambar 12. Halaman Surat Keterangan Kematian

#### **5. Surat Keterangan Tidak Mampu**

 Pada halaman ini, pengguna dapat menambahkan data surat keterangan tidak mampu, dengan field yang telah ditentukan oleh sistem

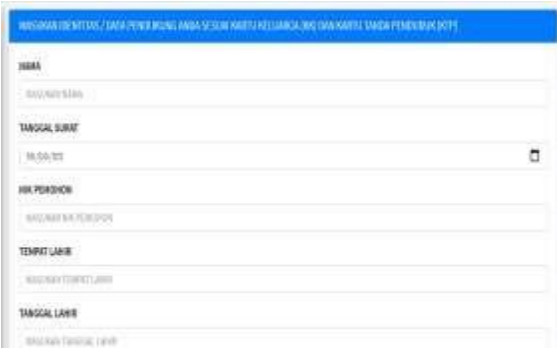

#### Gambar 13. Halaman Surat Keterangan Tidak Mampu

## **6. Cetak Surat Keterangan Tidak Mampu**

 Pada halaman ini, admin dapat mencetak seluruh data surat keterangan tidak mampu yang telah dibuat, dengan menekan tombol cetak yang telah disediakanoleh system.

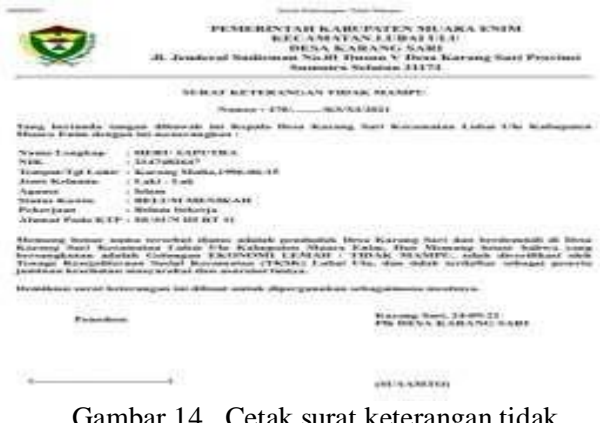

Gambar 14. Cetak surat keterangan tidak mampu.

#### **7. Halaman Cetak Keterangan KTP Sementara**

 Pada halaman ini, admin dapat mencetak seluruh data surat keterangan KTP sementara yang telah dibuat, dengan menekan tombol cetak yang telah disediakan oleh sistem.

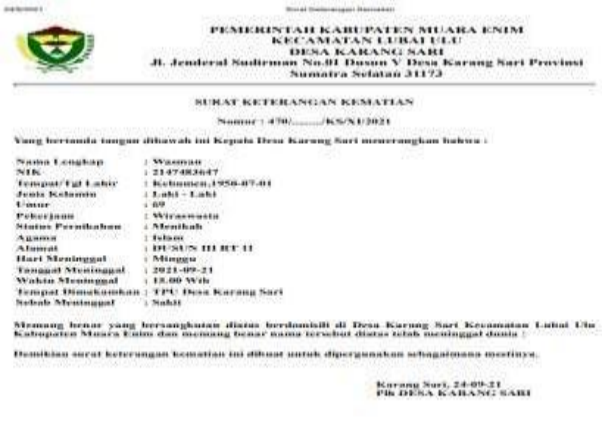

Gambar 15. Halaman Cetak KTP Sementara

**INUXANTOR** 

#### **8. Halaman Cetak Keterangan Usaha**

 Pada halaman ini, admin dapat mencetak seluruh data surat keterangan usaha yang telah dibuat, dengan menekan tombol cetak yang telah disediakanoleh sistem.

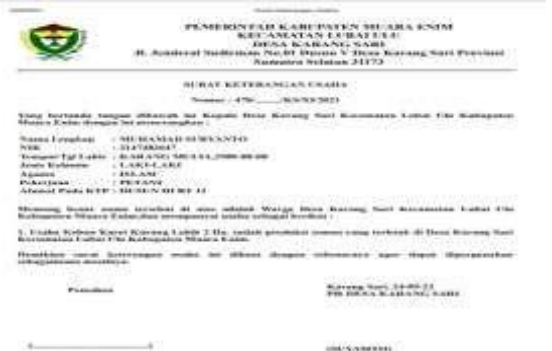

## Gambar 16. Halaman Cetak SuratKeterangan Usaha

## **V. KESIMPULAN**

 Berdasarkan hasil penelitian tugas akhir ini,maka disimpulkan bahwa pembuatan *web* ini dapat menampung informasi mengenai Layanan Kependudukan Desa Karang Sari khususnya dalam bidang surat menyurat secara terpusat, cepat, tepat, akurat. Penerapan sistem yang telah dirancang pada *website* menggunakan *sofware*  Sublime Text 3 dan XAMPP sebagai media penyimpanan *databasewebsite* tersebut.

 Pembuatan *web ini* menggunakan pemrograman PHP dan Framework CodeIgniter mempunyai berbagai macam kelebihan dan keunggulan bila dibandingkan dengan menggunakan program lainyang sejenis. Berbagai macam kemudahan yang ada pada program PHP sangat *fleksibel* dan akan memberikan kemudahan dalam aplikasinya. Nama domain atau alamat situs untuk mencari *web* ini adalah *karangsari-desa.id.*

MySQL termasuk salah satu *database* utama yang digunakan di Indonesia terutama di kalangan *developer* PHP. Ini disebabkan *native integration* antara PHP dan MySQL serta banyaknya hosting yang menyertakan kedua produk tersebut karena bebas lisensi dan sudah terbukti tangguh dan efisien. Penggunaan PHP dan MySQL dapat menjadikan dan memudahkan untuk pembuatan aplikasi secara gratis dan stabil (dikarenakan banyak komunitas *developer* PHP dan MySQL yang ber-kontribusi terhadap *bugs*) *Web* cukup efektif penggunanya sebagai media informasi dalam *instansi* ke masyarakat umumkarena dengan *web*

seluruh informasi mengenai Layanan Kependudukan Desa Karang Sari bisa dilihat di *website* ini.

.

#### **VI.SARAN**

 Dengan hasil penelitian tugas akhir ini dalam sebuah *website* yang telah dirancang agar informasi mengenai Layanan Kependudukan Desa Karang Sari dapat disampaikan dengan cepat, tepat, dan akurat. *Website* ini dapat dikembangkan sesuai kebutuhan, fungsi dan tujuan yang ingin dicapai.

Sehingga pada akhirnya nanti *website* yang dibuat dapat terselesaikan dengan baik dan menarik. Adapun saran sebagai berikut:

- 1*. Web* Layanan Kependudukan Desa Karang Sari yang telah selesai dibuat diharapkan dapat digunakan oleh Kantor Desa Karang Sari sebagaimana mestinya dan di *update* secara berkala *Web* Layanan Kependudukan Desa Karang Sari ini desainnya masih cukup sederhana, diharapkan untuk penelitian selanjutnya bisa berkembang menjadi lebih baik dan menarik.
- 2. *Web* Layanan Kependudukan Desa Karang Sari ini desainnya masih cukup sederhana, diharapkan untuk penelitian selanjutnya dapat berkembang menjadi lebih baik dan menarik.
- 3. Membuat sebuah *web* harus mengetahui secara rinci tentang apa saja hal yang akan ditampilkan dalam *web* tersebut.

## **DAFTAR PUSTAKA**

.

- [1]. Hutahean. 2016. *Pengertian Sistem Informasi, Informasi dan Sistem Informasi*. Media Sahabat Cendekia:Surabaya.Diakses pada 26 Maret 2021.
- [2] Hardiyansah. 2011.*Pengertian pelayanan* dari Situ[sHttps://namadomain.com/alamat](https://namadomain.com/alamat) lengkap/ Diaksespada tglbulantahun).
- [3]. Abdullah Rohi. 2016. *Pengertian Web*. PT Elex Media Komputindo kelompok Gramedia, Anggota IKAPI, Jakarta. Diakses pada 28 Maret2021 pukul 11.00
- [4]. Enterprise, Jubilee. (2017). *Pengertian Php ,Xampp MySQL, Database* dari Media Komputindo kelompok Gramedia, Anggota IKAPI, Jakarta. Diakses pada 28 Maret 2021 pukul 13.00
- [5]. Microsoft. 2016. *Pengertian Php*. dari situs [http://repository.unama.ac.id](http://repository.unama.ac.id/) Diakses pada 30 Maret 2021 pukul 08.00.
- [6]. Microsoft. 2016. *Pengertian Php*. dari situs *situs [http://journal.akprind.ac.id](http://journal.akprind.ac.id/)* Diakses pada 20 Juli 2021 pukul 14.00.
- [7]. Miftah 2015 *Pengertian Sublime Text* dari situs Diakses pada 21 Julli 2021 pukul 15.00
- [8].Sarwono. 2015. *Pengertian Domain dan Hosting* dari situs [http://jab.polinema.ac.id](http://jab.polinema.ac.id/) Diakses pada 21 Juli 2021 pukul 09.00

Heru Saputra<sup>1</sup>, Dian Sri Agustina<sup>2</sup>

 [9]. Rozi, Zaenal 2015 *Pengertian Boostrap* dari situs http:// [books.google.com](http://jab.polinema.ac.id/) Diakses pada 24 Julu 2021 pukul 20.00

104